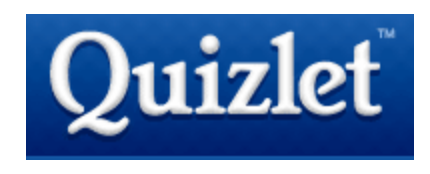

Quizlet allows you to make flashcards with your own terms and definitions for free. Once this information is loaded, students can use several modes for studying and share their flash cards with others! Before you begin, do a quick search to see if what you are looking to create already exists. No need to re-invent the wheel if someone else has already done the work!

Getting started: Sign up at [www.quizlet.com](http://www.quizlet.com/) for a free account. Click on Make Flashcards at the top to begin. You will need to fill out some basic information about your set.

## **Create a New Flashcard Set**

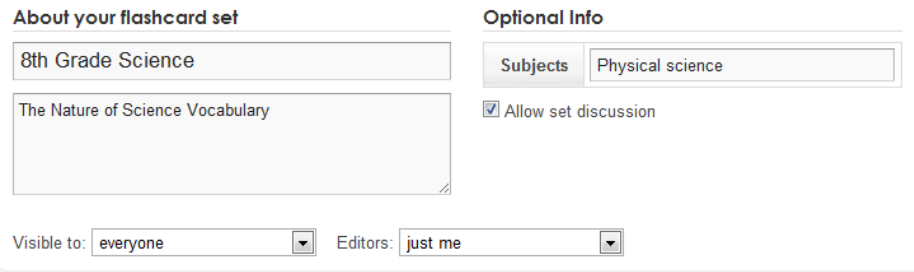

Select a language for both columns before entering terms. Language teachers – notice that Spanish (and even Latin) are choices. Everyone else – just go ahead and pick English from the quick option. It is also possible to add images if you check the box. (great for countries/landmarks/etc.) Use the arrows to resort your terms. Click "Create set" when you are finished.

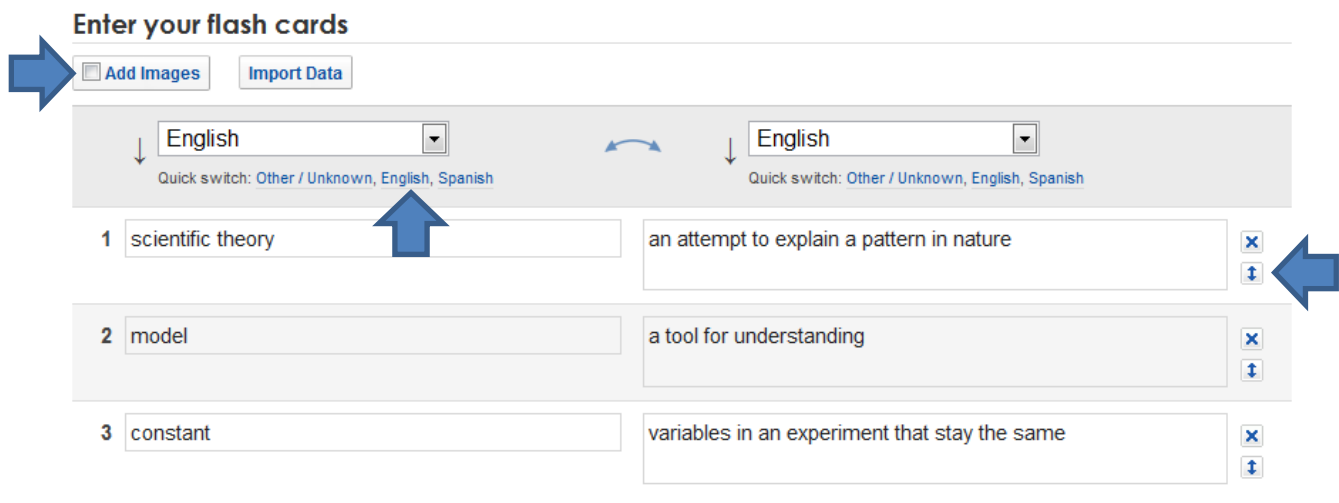

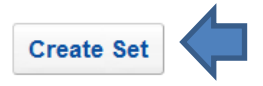

The flash cards will pop up with "both sides" checked by default. You may or may not want to begin studying this way. Uncheck the box to "flip" the cards like you would with actual paper cards. You will also notice a little speaker in the top left of the card. Click the speaker to have the card read aloud. You can also shuffle cards or swap to full screen from this area. Use the large arrows to navigate through the cards.

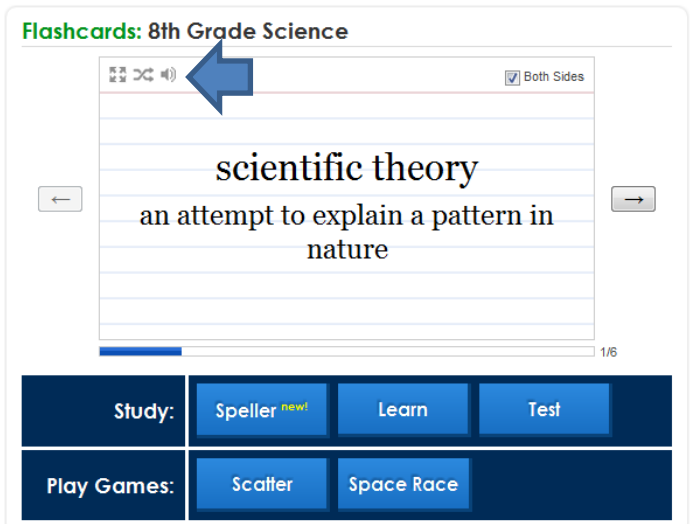

The options below the card are the many different "modes" of learning. Here's a break-down:

- **Speller Speaks the term and displays the definition. You type the term.**
- **EXT** Learn Shows the definition. You type the term.
- Test A combination of written questions, matching, multiple choice, and T/F. When you click on "check answers" you get a grade.
- Scatter Drag the corresponding items onto each other to make them disappear.
- **Space Race Kill the scrolling words by typing in their corresponding term and pressing enter.** You may kill them in any order, but make sure they don't scroll past the screen.

Your friends are bound to be jealous when they see your cool new Quizlet sets. So, how can you share? There is an option in the top left of the screen to "link or embed." Send the short URL out by email or use the embed codes on your webpage or in Edmodo. :0)

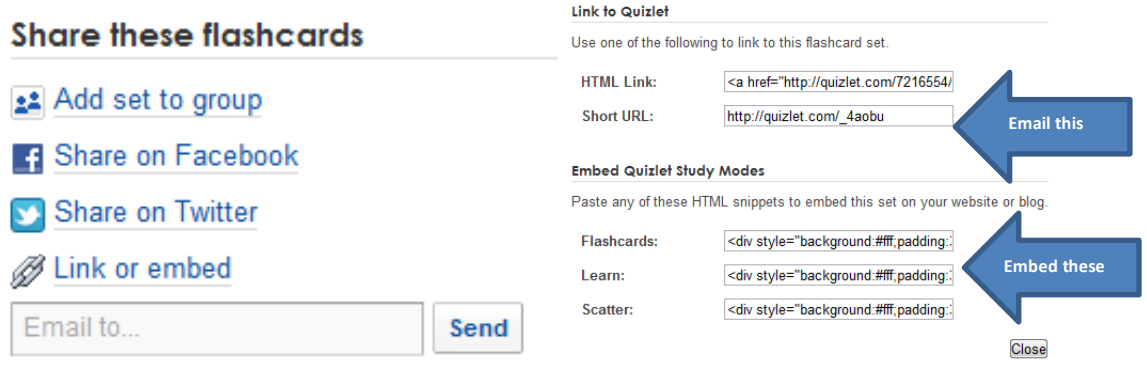